# **Introduction : LGTC Shark cluster**

Author : Michiel van Galen, Michel Villerius Cluster admin : Michel Villerius<br>Updated : July, 13 2011 Updated : July, 13 2011<br>WiKi : http://shark.lui :<http://shark.lumcnet.prod.intern/wiki>

**Configuration:** CPUs Total:**240** , Nodes: **20**

## Head node:

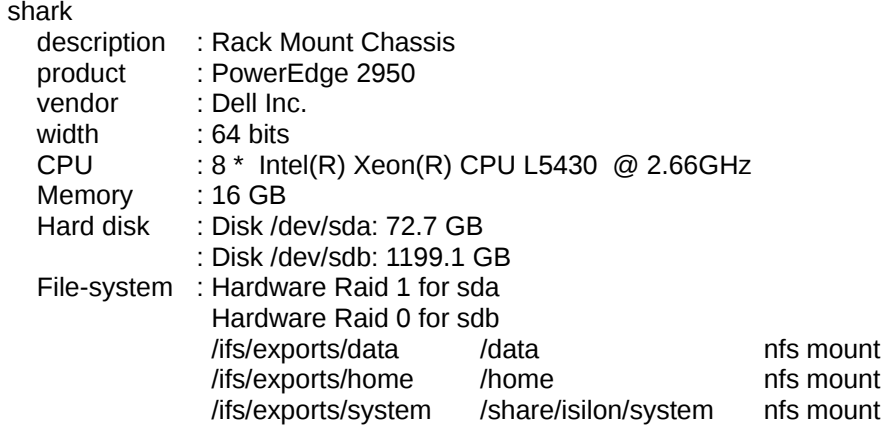

## Execution HOSTs:

3 \* M600 Dell Blade server:

angelshark, blacktipshark, caribbeanshark

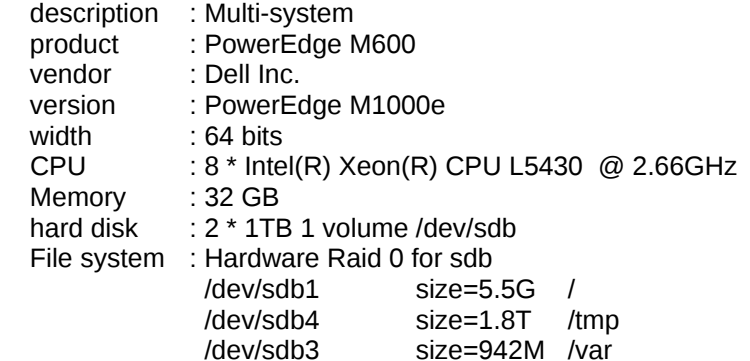

7 \* M610 Dell Blade server:

dogfishshark, greatwhiteshark, hammerheadshark, lemonshark, megamouthshark, tigershark, whaleshark

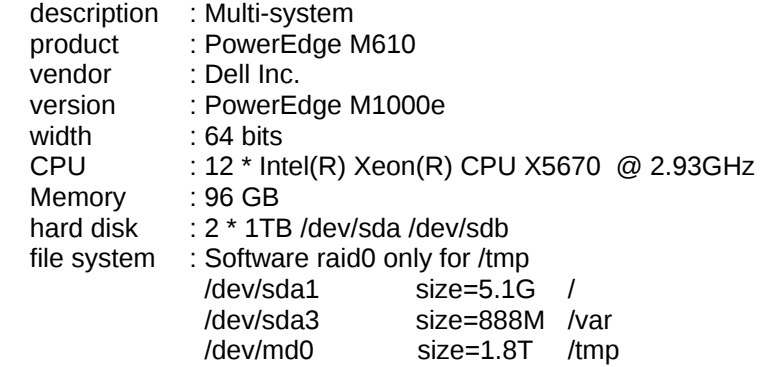

7 \* M610 Dell Blade server:

epauletteshark, frilledshark, kitefinshark, nightshark, pygmeshark, threshershark, zebrashark

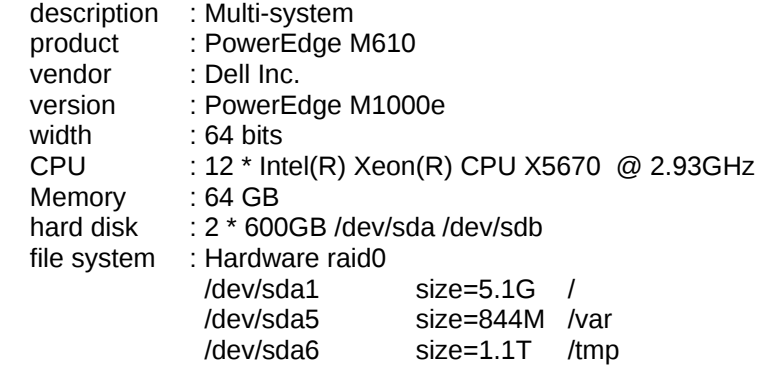

1 \* M610 Dell Blade server:

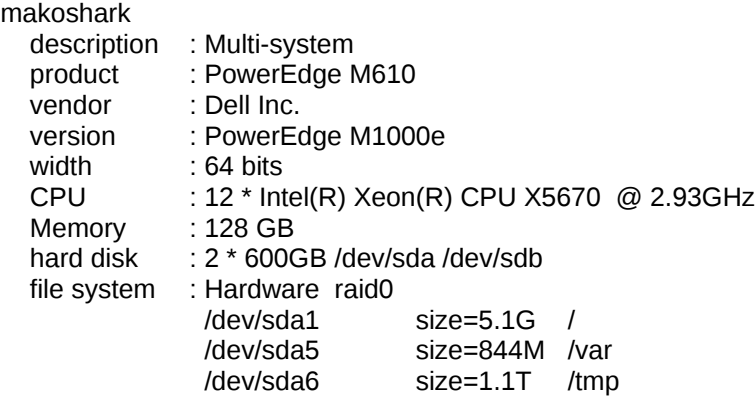

1 \* M910 Dell Blade server:

baskingshark

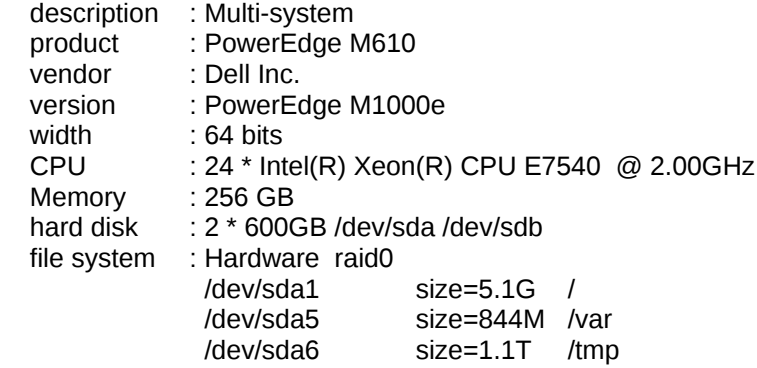

## 1 \* M910 Dell Blade server:

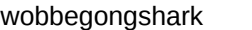

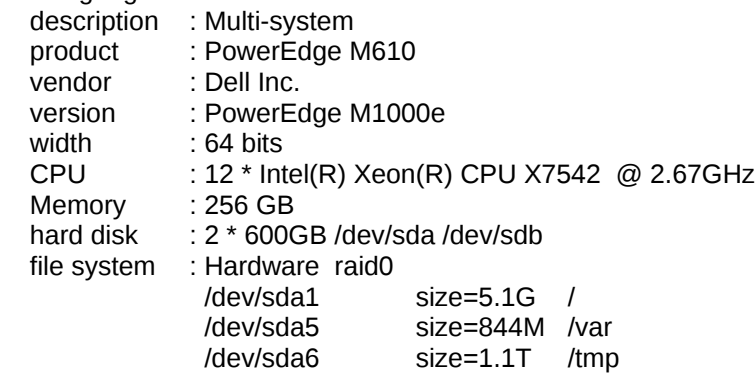

# **Graphical representation of the SHARK cluster**

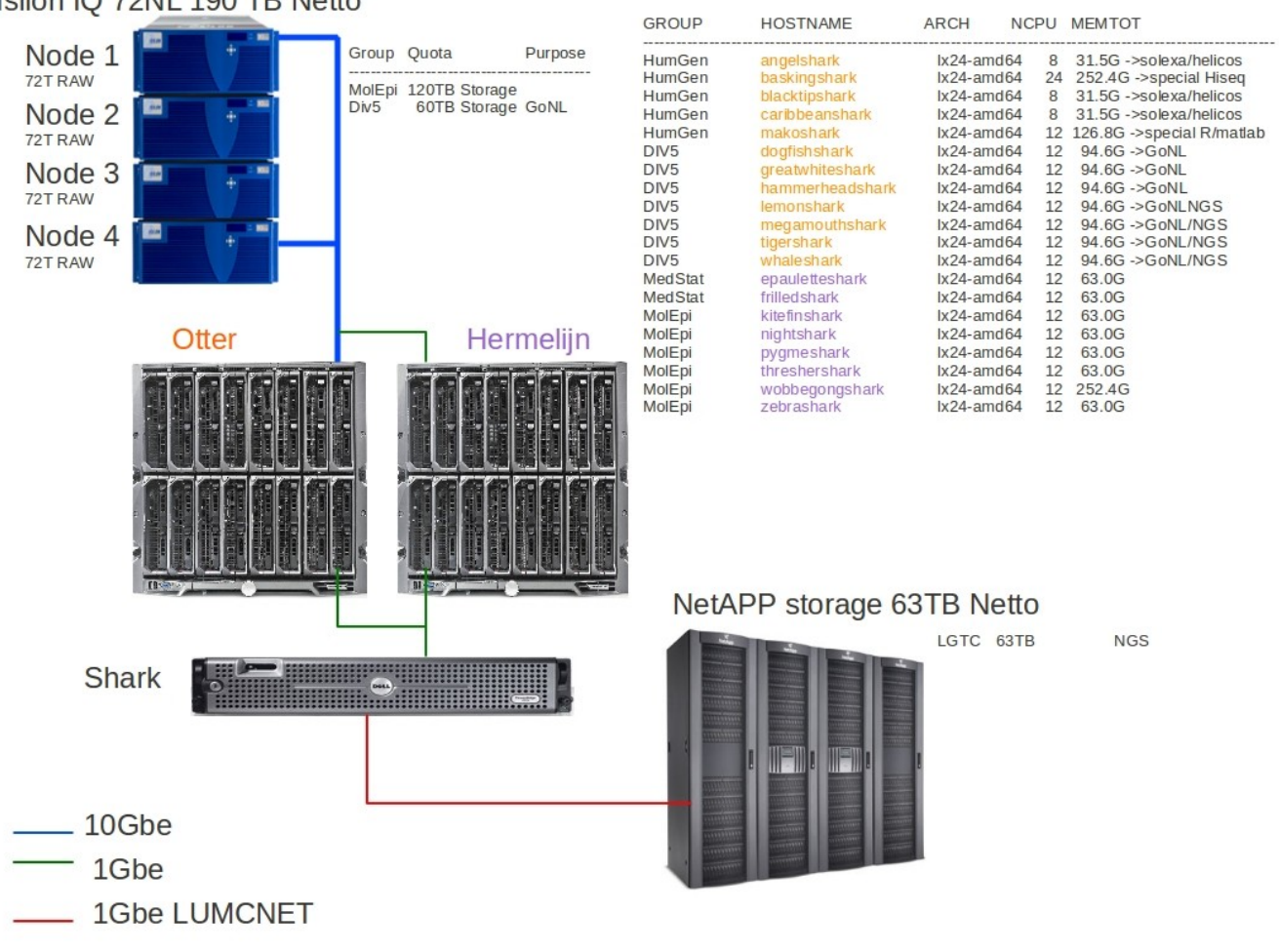

# Isilon IQ 72NL 190 TB Netto

## **Data Protection Isilon Storage**

Isilon has an OneFS file system that includes a FlexProtect technology. This technology stores protection information for each file independently and distribute this protection information over the complete file system. Here at the LUMC we have set the protection level to 1:2, 1 node and 2 disks can fail without data loss.

**This document will very briefly introduce you to the scheduling system that we use on the shark computer farm. It also assumes you know your way around in the terminal and that you will use the farm in a responsible way and respect the available resources.**

# **Guidelines**

- Do not permanently store data on the Shark cluster, we take no responsibility for loss of your data.
- Do not use the /tmp directory for storage, this directory is used for SUN GRID ENGINE and Helicos analysis.
- Do not use your home folder for large files. Create a directory in your own network share "groupdir" and work from there.
	- **Network shares :**
	- /data2 ,917G. Only For Shark Admin members.
	- /Solexa-storage/Solexa-storage\_01 ,11T. Only For LGTC Solexa members
	- /Solexa-storage/Solexa-storage\_02 ,11T. Only For LGTC Solexa members
	- /Solexa-storage/Solexa-storage\_03 ,11T. Only For LGTC Solexa members
	- /Solexa-storage/Solexa-storage\_04 ,10T. Only For LGTC Solexa members
	- /Solexa-storage/Helicos-storage ,10T. Only For LGTC Helicos members
	- /DATA-temp ,10T. Only for LGTC members.
	- /data/MolEpi ,120T. Only For MolEpi members
	- /data/DIV5, 60T. Bought for the GoNL project, but groups who do not have storage for calculations on the Shark cluster can use their group folder for calculations but DO NOT store data here.
- Do not produce a heavy work load on the head node.
- Do not run tests on the SHARK cluster. This is a production cluster. Run test on your own workstation.
- Do not execute programs on the head node.
- Do not change your public and private key on this cluster located at ~/.ssh
- Do not share your login credentials with others.
- Always qsub your jobs.
- Software will only be updated once every 6 months, Keep in mind that this is a production server with lots of users and that we cannot update the software for every single user as he or she wishes.
- New software can be requested, but this software will be evaluated if this software can and may run on this SHARK cluster and therefore will take at least 4 weeks for a decision.
- Jobs with a know run time longer than 24hr, should not fill up the complete cluster, run those jobs with respect for other users.
- Jobs that take up all resources (memory, disk space, temp disk space etc.) Can and will be deleted by the admin without notice.
- When you encounter a problem please use our [Trac bugtracking system](https://www.mutalyzer.nl/projects/shark) for issues and/or feedback.
- These rules and guidelines can be changed anytime by the cluster admin.

## **Violation of these guidelines or other irresponsible use will result in your account being suspended!**

Remember that a cluster runs many different processes submitted by many different users. If you are not sure what you are doing, ask your administrator before submitting very intensive jobs! For more examples and useful commands you can check '/data/Scripts/SGE-howto/' on the shark.

# Mount points and directories:

NFS shared directories available from head node and execution nodes

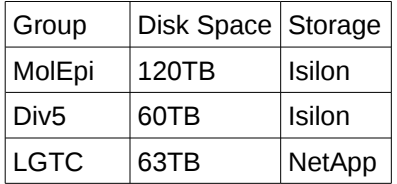

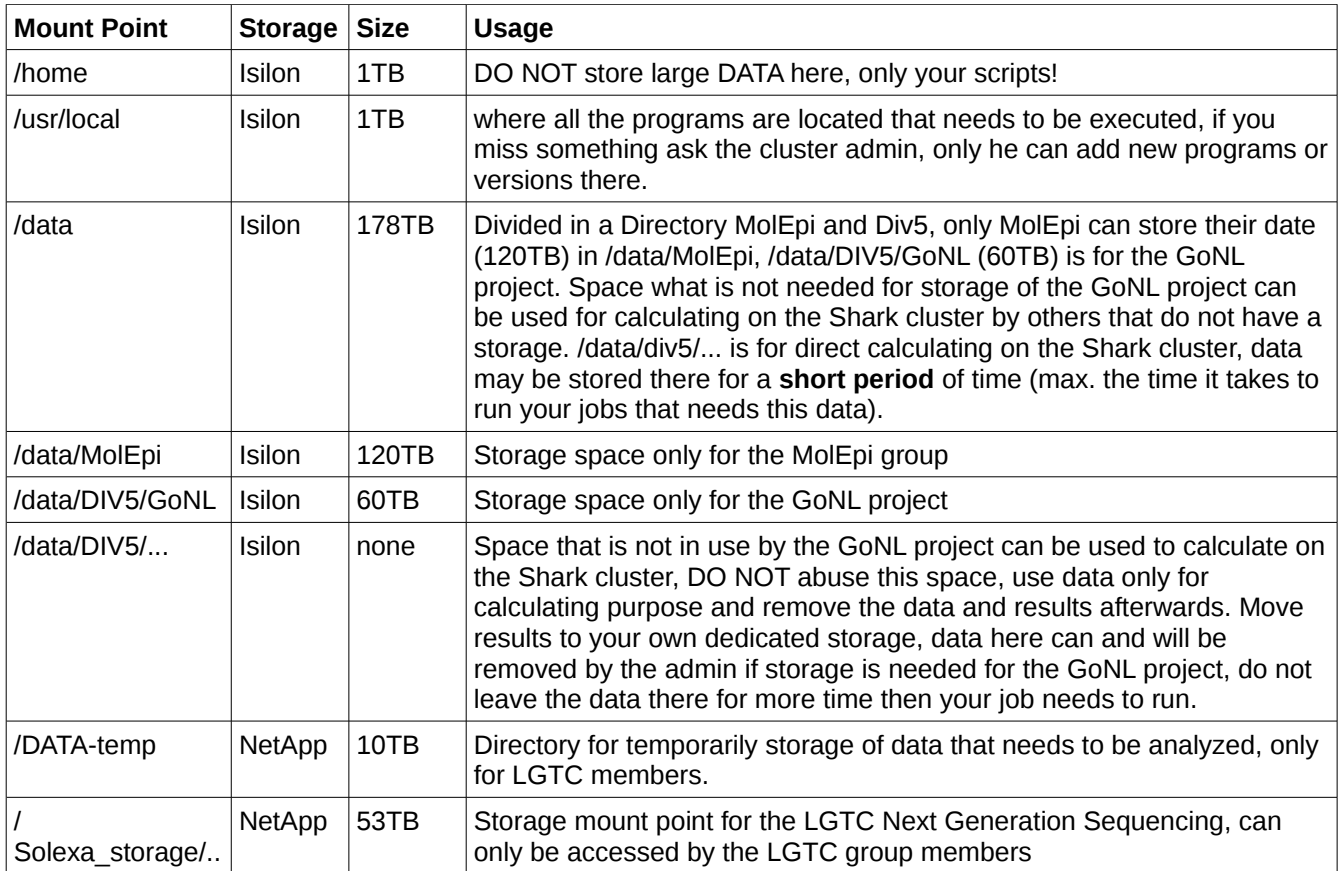

The Shark cluster (on it's own) is NOT for DATA STORAGE! Put your data that needs to be analyzed in the appropriate place (like /tmp on the execution nodes, do not use /tmp of the head node). Results need to be transferred to the appropiate storage (/data/... or /Solexa-storage/.. for some groups, and others need to use their own storage) and all the initial data needs to be removed. If one of the Hard disks breaks and there is data loss we are not responsible. There are no backups for the local disk of the Shark cluster. Also disks can be purged of data anytime without any announcement.

## Queues

A queue is needed when submitting jobs, if no queue is given the SGE submits your job to your default queue. There are several queues available. Only the administrator can create others if needed. vill@shark:~\$ qstat -g c DIV5ngs.q LGTC.q LGTC HiSeq.q all.q helicos.q velvet.q

## **Batch Queuing Commands**

The following commands give an overview of the most important SGE commands please read the sge intro manual with the command :  $_{\text{man}}$  sge intro

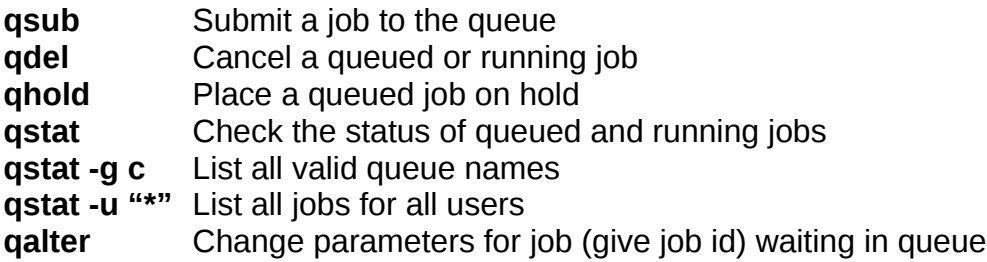

Brief examples:

You can login to the Shark cluster head node with your user name and password provided to you by the system administrator. From there you can submit your jobs (qsub) or log in to an individual node (qlogin). Both methods will be managed by the scheduling system which will distribute the available resources.

To submit jobs, we use the qsub command. The qsub command requires a file(script) which describes what needs to be run in what way. We also need a script that we want to submit.

The example script that we want to execute, saved in this example as my first job.sh: You can also use svn to get the example scipts.

 $cd$ svn checkout<https://www.mutalyzer.nl/svn/shark/>

Once your svn repository is created you only have to update your svn repository. while in your svn directory:

## svn update

The scrips are located in the directory ~/shark/http://www.google.nl/trunk/

```
#!/bin/bash 
echo 'Starting job...' 
sleep 10 
echo '10 seconds, end of script.'
```
qsub example file, saved in this example as run\_my\_first\_job.sh:

```
#!/bin/bash 
#$ -S /bin/bash
#$ q all.q 
#$ -N my first job
#$ -cwd#S - j Y\sharp$ - V
#S - m be
#$ -M email@address.lumc
echo Start time : `date` 
/home/user/my_first_job.sh
echo End time : `date`
```
Every line starting with "#\$" is a parameter to the SGE.

The options explained:

- $-S =$  Used to define the shell
- -q = The 'sub cluster' that your job will go to (use all.q unless the admin tells you otherwise)
- $-N =$  Your job name (can not start with a number)

 $-cwd = U$ sed to let the output be put in the Dir you submitted the job from

 $-i$  Y = The standard error of the batch job and The standard output of the batch job are joined together

-V = Specify that all of the environment variables of the process are exported to the context of the batch job.

-m be = mail when job starts (b = begin) and when the jobs ends ( $e =$  ends) can also be: -m e

 $-M =$  the email address where the info is send to

With a script to run and a script to submit we can submit our job as:

qsub ./run my first job.sh

```
Your job 1517 ("my_first_job") has been submitted
```
Your job will get a number which you need to track the progress, errors, or for canceling. Once submitted you can check the status of your job with the qstat command:

## qstat

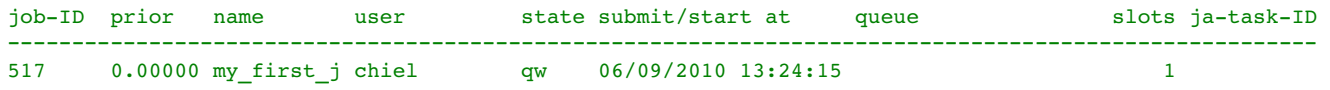

Below 'state' you can read 'qw' which means queue waiting. Once the head node finds available resources this will change to 'r' which means running.

Some Sun Grid Engine SGE state letter symbol codes:

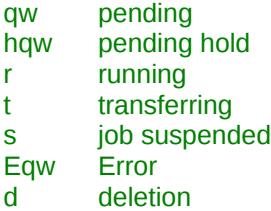

With qhost you can check the memory usage on the different nodes:

### qhost

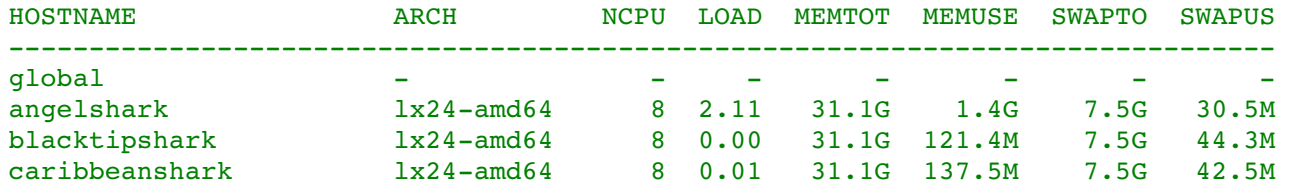

To delete your job you can use qdel.

### qdel 1517

### chiel has deleted job 1518

If your job creates files they will be put in the working directory unless told otherwise. In this example the script only prints something to screen. If you don't catch this output (by adding a >output.txt after the invocation of your script) this has to go somewhere.

For each job an error and output file will be generated if the option  $\#\$  -j Y is not given. You can find those files in

the directory you ran your scripts from (if "#\$ -cwd" was included in the submission script). Typically the filename will include your job name and number. The contents of theses files are the standard output and error of your submitted script and everything that the submission script may have printed to the screen. In this case the files are called as follow:

my\_first\_job.o1517 my\_first\_job.e1517

Directly logging in to a node is possible with the command qlogin. qlogin -q all.q

```
Your job 4952 ("OLOGIN") has been submitted
waiting for interactive job to be scheduled ... 
Your interactive job 4952 has been successfully scheduled.
Establishing built in session to host blacktipshark.cluster.loc ... 
chiel@blacktipshark:~$
```
This will open a connection to a node reserving it until you exit. You can directly run jobs in the console. The complete node will scheduled for your session. To avoid the cluster being overloaded with idle qlogin sessions your session will automatically logout after being idle for 20 minutes.

Directly logging in to a specific node is possible with the command:

## qlogin -q all.q@tigershark

```
Your job 20192 ("QLOGIN") has been submitted 
waiting for interactive job to be scheduled ... 
Your interactive job 20192 has been successfully scheduled. 
Establishing built in session to host tigershark.cluster.loc ... 
vill@tigershark:~$
```
## **What if your job does not run ?**

If your job shows "Eqw" or "qw" state when you run **gstat.** Check your job with:

#### qstat -j <job number>

Did your job ran but something else isn't working, get more info with:

qacct -j <job number> (check lines with "failed" and/or "exit\_status")

If you have an "access denied" message somewhere in your job explanation, you probably have a permission problem. Your user account does not have the privileges to read from/write to where you told it (this happens with the -e and -o options to qsub often). Check if you can write to the specified directories.

To avoid permissions problems, cd into the directory on the NFS where you want your job to run, and submit from there using qsub -cwd to make sure it runs in that same directory on all the nodes.

Not a permissions problem? Maybe the nodes or the queues are unreachable. Check this with:

<mark>qstat -f</mark> or <mark>qstat -F</mark>